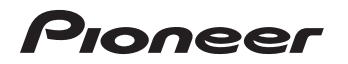

# 楽ナビ Lite マップ Vol.4・SD 更新版 [CNSD-R400](#page-1-0)

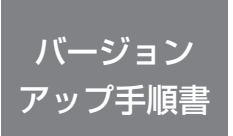

正しくバージョンアップを行っていただくため、本書を よくお読みのうえ、作業を行ってください。手順に従わな かった場合、バージョンアップが正常に終了しない場合が ございますのでご注意ください。

<対象機種> AVIC-MRZ80/MRZ088 ※上記対象機種以外のバージョンアップはできません。

## **はじめにお読みください**

- 本製品によるバージョンアップを行う際は、お客様登録が必要となります。なお、 お客様登録はアフターサービスの際にお客様の地図バージョンを確認させて頂くため に必要となるものです。予めご了承ください。
- 本製品を用いてバージョンアップを行うために、本書に従ってご購入後速やかに "更新パスワード"を取得してください。更新パスワード発行サービスは、将来的に、 弊社の事情により終了する場合があります。
- 本製品でバージョンアップを行うと、これまでご使用のバージョンへ戻すことはでき ません。

# **更新パスワード発行に関するお問い合わせ先 ●更新パスワード発行窓口** 電話: **0120-996-332** [ 一般電話 ] **044-572-8106** FAX受付: **0120-977-516** 営業時間 月~金曜 9:30 ~ 17:00 土曜 9:30 ~ 12:00、13:00 ~ 17:00(日曜・祝日・弊社休業日は除く) 【ご注意】 「0120」で始まる はフリーコールは、携帯電話、PHS などからはご使用になれません。 また、一般電話は携帯電話、PHS などからご利用可能ですが、通話料金がかかります。 予めご了承ください。

# carrozzeria

<span id="page-1-0"></span>目次

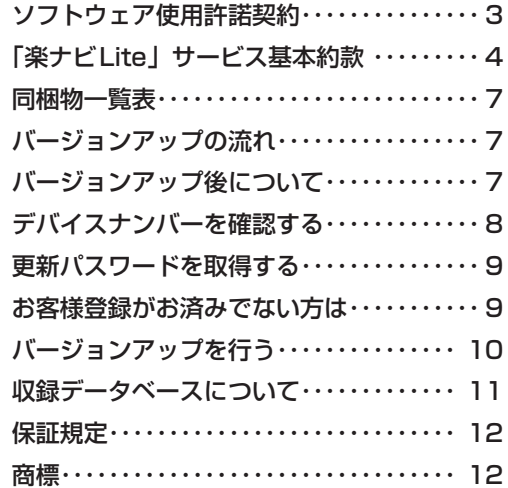

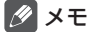

本書で使っているイラストや画面例は、実際の製品と異なることがあります。 • • 実際の製品の画面は、性能・機能改善のため、予告なく変更することがあります。 <span id="page-2-0"></span>本パッケージを使用する際は、下記の内容をよくお読みになり同意の うえ使用してください。

## ソフトウェア使用許諾契約

本契約は、パイオニア株式会社(以下弊社といい ます)が、お客様に提供する楽ナビ Lite マップ Vol.4・SD 更新版(型番:CNSD-R400 をいい、 以下本ソフトウェアといいます)の使用権の許諾 に関して定めるものです。

本ソフトウェアをご利用になるにあたっては、必 ず以下の条項をよくお読みください。

お客様は、このパッケージを開封するに先立って、 本契約の内容をよくお読みになり、本契約にご同 意いただいた上で開封してください。お客様が、 このパッケージを開封された場合、本契約に同意 されたものとみなされます。本契約にご同意いた だけない場合には、本ソフトウェアをご使用にな ることはできません。

第1条(本ソフトウェア)

本ソフトウェアは、弊社製の楽ナビ Lite(以下対 象楽ナビ Lite といいます※ 1)専用のバージョン アップ・ソフトウェアです。

- ※ 1:対象楽ナビ Lite の型番は、次に記載すると おりです。
	- ・AVIC-MRZ80
	- ・AVIC-MRZ088
- 第2条(更新パスワード)
	- 1. お客様は、本ソフトウェアを対象楽ナビ Lite にインストールするに先立って、ファクシミ リまたは電話により弊社に申込みを行い、弊 社から更新パスワードを取得していただく必 要があります。
	- 2. 弊社は、お客様に対し、本ソフトウェア1枚に つき1回に限り更新パスワードを発行し、弊 社が特に認めた場合を除き更新パスワードの 再発行は行いません。
	- 3. お客様は、弊社から取得した更新パスワードを 忘失した場合、ファクシミリまたは電話によ り弊社に申込みを行い、更新パスワードを確 認することができます。

第3条(本ソフトウェアのインストール)

- 1. お客様は、弊社が発行する更新パスワードを使 用して1回に限り本ソフトウェアを対象楽ナ ビ Lite にインストールし、かかる対象楽ナビ Lite において本ソフトウェアを使用すること ができます。
- 2. お客様が、複数の対象楽ナビ Lite に本ソフト ウェアをインストールすることを希望される 場合、これと同数の本ソフトウェアをご購入 いただく必要があります。

第4条(インストールの所要時間) 本ソフトウェアの対象楽ナビ Lite へのインストー ルに要する時間は約 60 分間です。

第5条(制限事項)

- 1. 対象楽ナビ Lite ヘインストールした後の本ソ フトウェアを同一の対象楽ナビ Lite に再イン ストールし、あるいは他の対象楽ナビ Lite に インストールすることはできません。従って、 お客様は、本ソフトウェアを第三者に販売、 貸与、譲渡、転売する等の行為を行わないも のとします。
- 2.お客様は、本ソフトウェアの複製物を作成し、 または配布してはなりません。また、お客様 は、本ソフトウェアの改変、本ソフトウェア の二次的著作物の頒布又は作成等をすること はできず、さらに、逆コンパイル、リバース・ エンジニアリング、逆アセンブルし、その他、 人間の覚知可能な形態に変更することもでき ません。
- 3. お客様は、弊社所定の方法によることなく不正 な方法で更新パスワードを取得してはならず、 また、不正な方法で取得した更新パスワード を自ら使用し、あるいは第三者に開示・使用 させる等の行為を一切行わないものとします。
- 第6条(権利の帰属等)
	- 1. 本ソフトウェアに関する著作権その他一切の知 的財産権は、弊社、インクリメント・ビー株<br>式会社(以下「iPC」といいます)または その他の権利者に帰属します。
	- 2. 利用者は、本ソフトウェアが著作権法及びその 他知的財産権に関する法律に基づき保護され ている著作物等であることを認識し、その権 利を侵害する一切の行為を行わないものとし ます。
- 第7条(免 責)
	- 1. 弊社及びiPC (以下弊社等といいます)は、 本ソフトウェアに関し、正確性、完全性、有 用性、特定目的への合致等について、何らの 保証をするものではありません。
	- 2. 弊社等は、理由のいかんを問わず、本ソフトウェ アを利用または利用できなかったことに起因 して利用者及び第三者に生じた特別損害、付 随的損害、間接損害、派生的損害に関し、 切責任を負わないものとします。
	- 3.本契約および本ソフトウェアに関連して弊社が お客様に対して負担する損害賠償責任は、現 実にお客様に生じた通常・直接の損害に限る ものとし、弊社に故意又は重大な過失がない 限り、本ソフトウェアについてお客様が実際 に支払った対価の額を上限とします。
- 第8条(解除・損害賠償)
	- 1. 弊社は、お客様が本契約に違反した場合、何ら の通知・催告をすることなく、本契約を解除 するとともに、これにより生じた損害の賠償 を請求することができるものとします。
	- 2. 前項の場合、お客様は、本ソフトウェアの使用 を直ちに終了するとともに、本ソフトウェア を記録した媒体を弊社に返却するものとしま す。

<span id="page-3-0"></span>ニックネーム発行またはお客様登録をご希望の際は、下記の内容をよ くお読みになり、同意のうえでお申し込みください。

## 「楽ナビLite」サービス基本約款

#### 第 1 音 総 即

第1条 (本サービス)

- 1.「本サービス」とは、通信事業者が提供するデー タ通信回線を介して、パイオニア株式会社製 - カーナビゲーション「楽ナビ Lite」におい て各種コンテンツを閲覧し、あるいは楽ナビ - こロニニングランの説明。<br>Lite に各種コンテンツをダウンロードし、こ れを利用することができる、楽ナビLiteのユー ザー専用サービスの総称をいいます。
- 2.本サービスを利用するためには、楽ナビ Lite の他に、Bluetooth 対応携帯電話機が必要と なります。但し、携帯電話機の機種によっては、 本サービスを利用できない場合がありますの で、ご注意願います。※ 1
- **※ 1:楽ナビ Lite に接続し、本サービスをご** 利用いただける携帯電話機の機種につき ましては、パイオニア株式会社のホーム ページ (http://pioneer.jp/carrozzeria/ rakunavi-lite/)に記載しております。

第 2 条(本約款の適用)

- 1. 本約款は、パイオニア販売株式会社(以下「当社」 といいます)が管理・運営する本サービスの 利用規定について定めたもので、本サービス の加入者 (以下「加入者」といいます)に適
- 用されます。 2.本サービスには、当社が提供するサービス、及 び当社以外の第三者が当社を通じて提供する サービスがありますが、本約款は、その全て のサービスに対して適用されます。
- 3.本サービスのうち『スマートループ』に関する 利用規定については、別途「『スマートループ』 利用約款」を定めております。『スマートルー プ』を利用する加入者には、本約款に加え、「『ス マートループ』利用約款」の定めが適用され ます。『スマートループ』の利用登録を希望す る楽ナビ Lite ユーザーは、本サービスへの加 入申込に加えて、「『スマートループ』利用約款」 の内容を確認の上、所定の手続きに従って別 途『スマートループ』の利用登録も行ってく ださい。

#### 第 2 章 利用条件

- 第 3 条(本サービスの追加・変更等) 本サービスの内容は、加入者の承諾なしに追加・ 変更される場合があります。また、当社は、提供 するコンテンツが収集できない等、本サービスの 提供に支障をきたす事由が生じた場合、その提供 を中止することができるものとします。
- 第 4 条(携帯電話機等の用意)
	- 1. 加入者は、Bluetooth 対応携帯電話機を自己 の責任と費用において用意するとともに、デー タ通信回線の利用料その他通信事業者に対す る料金を支払うものとします。
	- 2.携帯電話機を使用して本サービスを利用できる 区域は、日本国内における通信事業者のデー

タ通信回線のサービスエリアとします。但し、 そのサービスエリア内であっても、トンネル、 地下・立体駐車場、ビルの陰、山間部、海上 等電波の伝わりにくいところでは、本サービ スを一時的に利用できない場合があります。

第 5 条(利用時間)

加入者が本サービスを利用できる時間に制限はあ りませんが、本サービス用設備の保守その他やむ を得ない事由が生じたときは、本サービスを利用 できない場合があります。

#### 第3章 加入申込

- 第 6 条(加入申込の単位) 加入者は、楽ナビ Lite1 台ごとに本サービスへの 加入申込を行うものとします。
- 第 7 条(加入申込)
	- 1.本サービスへの加入希望者は、本約款の内容を 承認の上、所定の手続きに従って当社に加入 申込を行うものとします。加入申込にあたっ ては、氏名、住所、連絡先その他所定の事項 を当社に届け出るものとします。
	- 2.当社は、加入希望者が次のいずれかに該当する と判断した場合、本サービスへの加入申込を 拒絶することができます。
		- (1)当社に届け出た事項に虚偽または誤りがあっ た場合。
		- (2)第 10 条の規定に違反するおそれがあると 認められる相当な理由がある場合。
		- (3)過去に第 14 条の規定により、加入者とし ての資格を取り消されている場合。
		- (4) 未成年者等行為能力のない者であって、申 込にあたり法定代理人等の同意を得ていな い場合。
		- (5) 加入の対象となる楽ナビ Lite が盗品等、犯 罪行為に関係するものであると合理的に推 測できる場合。
		- (6)その他、当社の業務の遂行上著しい支障が 生じる場合。
	- 3.第 1 項の加入申込を完了した加入者は、所定 の利用方法に従って、本サービスを利用する ことができます。

第 8 条(ニックネーム・パスワード)

- 1.加入者は、前条第 1 項の加入申込時に、ニッ クネーム及びパスワードを登録します。ニッ クネームとは、加入者が本サービスを利用し、 あるいは本サービスに関する各種手続きを行 う際に必要となる、加入者に固有の名称をい います。
- 2. 加入者は、ニックネーム及びパスワードを自己 の責任において管理するものとし、ニックネー ム及びパスワードを使用した自己または第三 者の行為について全ての責任を負うものとし ます。

#### 第 4 章 加入者の諸義務・当社の免責

第9条 (変更の届け出)

加入者は、住所、連絡先その他当社に届け出た事

項に変更が生じた場合、所定の手続に従って、速 やかに当社に届け出るものとします。

- 第 10 条(禁止事項)
	- 加入者は、本サービスの利用にあたって、次の行 為を行ってはならないものとします。
		- (1)当社または第三者が保有する権利を侵害す る行為、または侵害するおそれのある行為。
		- (2)当社または第三者に不利益もしくは損害を 与える行為、またはそれらのおそれのある 行為。
		- (3) 他の加入者その他第三者のプライバシーを 侵害する行為。
		- (4) 公序良俗に反する行為もしくはそのおそれ のある行為、または公序良俗に反する情報 を他の加入者その他第三者に提供する行 為。
		- (5)法令に違反する行為、またはそのおそれの ある行為。
		- (6)事実に反する、またはそのおそれのある情 報を提供する行為。
		- (7)本サービスの運営を妨げる行為。
		- (8)その他、当社が不適切と判断する行為。
- 第 11 条(権利関係)

本サービスにより加入者に提供される情報に関す る一切の権利は、当社またはその他の権利者に帰 属します。加入者は、いかなる形式においても、 本サービスにより提供されるコンテンツの全部ま たは一部を複製、改変、公衆送信等してはならな いものとします。

- 第 12 条(当社の免責)
	- 1. 当社は、本サービスにより加入者に提供される 全ての情報に関し、正確性、完全性、有用性、 特定目的への合致等について、何等の保証を するものではありません。
	- 2.当社は、理由のいかんを問わず、本サービスを 利用または利用できなかったことに起因して 加入者及び第三者に生じたいかなる損害につ いても、一切責任を負わないものとします。

#### 第 5 章 利用の終了

- 第 13 条(退 会)
	- 1. 加入者は、所定の手続きを行うことにより、本
	- サービスから退会することができます。 2.加入者は、楽ナビ Lite を第三者に譲渡し、あ るいは廃棄等する場合には、所定の手続きを 行い、本サービスから退会しなければなりま せん。
- 第 14 条(提供停止、資格取消)

当社は、加入者が次のいずれかに該当したときは、 何等の通知催告を要せず、その加入者に対する本 サービスの提供を停止し、加入者としての資格を 取り消すことができるものとします。

- (1)本約款または個別のサービス約款に違反し た場合。
- (2)当社に届け出た事項が虚偽であった場合。

#### 第6章 その他

- 第 15 条(個人情報の取扱い)
	- 1. 当社は、本サービスの利用に関連して知り得た 加入者の個人情報については、個人情報保護 関係法規及びパイオニアグループの個人情報 管理規程に従い厳重に管理し、取り扱います。
	- 2.前項にかかわらず、当社は、本サービスの提

供のために必要な範囲で、加入者の個人情報 をパイオニア株式会社及びパイオニアグルー プ会社に開示することができるものとします。 また、裁判所や警察等の公的機関から法律に 基づく正式な照会を受けた場合は、加入者の 個人情報を当該公的機関に提供できるものと します。

- 3. 加入者は、前項につき予め承諾するものとしま す。
- 第 16 条(権利義務の譲渡禁止) 加入者は、本約款に基づき本サービスを利用する 権利その他の権利及び義務を、第三者に譲渡また は移転してはならないものとします。
- 第 17 条(個別のサービス約款) 本サービスのうち、当社が特に指定するものにつ いては、別途定める個別のサービス約款が本約款 に優先して適用されるものとします。
- 第 18 条(本約款の改定) 本約款及び個別のサービス約款は、加入者の承諾 なしに変更される場合があります。この場合、加 入者は、変更後の本約款及び個別のサービス約款 の適用を受けるものとします。
- 第 19 条(準拠法・合意管轄)
	- 1.本約款に関する準拠法は日本法とします。
	- 2. 加入者と当社との間で生じた本サービスの利用 に関する紛争については、東京地方裁判所を 第一審の専属的合意管轄裁判所とします。

# 付 則

#### 『スマートループ』に関する利用規定

1.目 的

「スマートループ」は、パイオニア販売株式会社(以 ・・・・・・・。<br>下「当社」といいます)が、パイオニア製の『ス マートループ』対応カーナビゲーションに蓄積さ れたプローブ情報(※ 1)及び第三者から提供を 受けたプローブ情報を利用して作成する渋滞情報 をユーザーに還元・提供することを目的としたシ ステムです。

- ※ 1:プローブ情報とは、走行履歴と走行速度の データをいいます。
- 2.携帯電話機の用意

『スマートループ』の利用者は、Bluetooth 対応 携帯電話機(※ 2)を自己の責任と費用において 用意するとともに、データ通信回線の利用料その 他通信事業者に対する料金を支払うものとします。 ※ 2:接続可能な携帯電話機の詳細は、楽ナビ Lite 専用ホームページ (http://pioneer. ip/carrozzeria/rakunavi-lite/)に記載し ています。

- 3.利用登録
	- (1)『スマートループ』の利用登録を希望する楽 ナビ Lite ユーザーは、「「楽ナビ Lite」サー ビス基本約款」(以下「基本約款」といいます) と本約款の内容を確認の上、所定の手続きに 従って利用登録を行ってください。
	- (2)利用登録にあたっては、利用期間を設定しま す。初回の利用期間は、自動的に 12 ヵ月間 が選択されますが、利用登録後に、下記(3) に従い利用期間を変更することができます。

利用期間が満了すると登録が抹消されますの で、再登録を希望する場合には、あらためて 利用登録を行ってください。この場合は、3 ヵ 月間、6 ヵ月間、12 ヵ月間のいずれかを利 用期間として選択してください。なお、『ス マートループ』の利用登録をした楽ナビ Lite ユーザー(以下「利用登録者」といいます)は、 再登録時にも、初回の加入申込時に登録した - ニー・・・・・・・・・・・・・・・・・・・・・・・・・・・・。<br>- ックネーム及びパスワードを継続使用する ー<br>*こと*ができます。

- (3)利用登録者は、所定の手続きに従って利用登 録の抹消及び利用期間の変更ができます。
- 4.プローブ情報の送信
	- (1)利用登録者が楽ナビ Lite を起動中、一定時間 ごとに自動的にプローブ情報が専用サーバー に送信されます。(一定時間ごとに自動的に送 信しないよう設定することもできます。その .<br>場合は、利用登録者が別途操作を行うことに<br>より、プローブ情報が専用サーバーに送信さ -<br>プローブ情報が専用サーバーに送信さ れます。)
	- (2)利用登録者は、楽ナビ Lite の「プローブ情報 送信」モードを設定することで、プローブ情 報送信の"ON"と"OFF"を選択することが できます。
	- (3)プローブ情報の送信にあたっては、利用登録 者がデータ通信回線の利用料その他通信事業 者に対する料金を負担するものとします。
- 5.『スマートループ渋滞情報』の配信
	- 楽ナビ Lite の「プローブ情報送信」モードの設定 が"ON"となっている場合には、プローブ情報が 専用サーバーに送信されると同時に、専用サーバー から楽ナビ Lite に『スマートループ渋滞情報』(※ 3) が配信されます。
		- ※ 3:『スマートループ渋滞情報』とは、①利用登 録者から提供された VICS エリア外の過去 1 時間のプローブ情報を統計処理した渋滞 情報、②利用登録者から提供された VICS エリア外の過去 90 日間のプローブ情報を 統計処理した渋滞予測情報、③ VICS セン ターより提供されたより広範囲な VICS 情 報(オンデマンド VICS)のそれぞれの情 報を最適化した渋滞情報であり、提供時点 におけるリアルタイムの渋滞情報とは異な ります。
- 6.利用条件

プローブ情報の送信中や『スマートループ渋滞情 報』の受信中は、楽ナビ Lite に接続した携帯電話 機による通話及び E メールの送受信はできません。 ……<br>また、楽ナビ Lite に接続する携帯電話機の機種に よっては、プローブ情報の送信中や『スマートルー プ渋滞情報』の受信中に電話を着信したときに、 プローブ情報や『スマートループ渋滞情報』を送 受信できないことがあります。

- 7.プライバシー情報・個人情報 利用登録者が『スマートループ』により当社に提 供するプローブ情報には、利用登録者のプライバ シーにかかわる走行履歴データが含まれます。
- 8.プローブ情報の利用方法・目的
	- (1)当社は、利用登録者から提供されたプローブ 情報を、パイオニアグループ会社に提供しま す。
	- (2)パイオニアグループ会社では、プローブ情報 及びプローブ情報に基づき作成した統計デー タ(※4)を次の目的に利用します。
- ①『スマートループ渋滞情報』を含む各種の 道路交通情報及び地図データの作成
- ②パイオニア製カーナビゲーションのユー 。<br>ザーに対する道路交通情報及び地図データ の提供
- ③カーナビゲーション製品及びプローブ情報 ...。<br>に関する研究・開発
- ④その他プローブ情報に関連する事業の遂行
- (3)パイオニアグループ会社は、上記(2)の目 的及び第三者が遂行するプローブ情報に関連 する事業のために、プローブ情報及びプロー ブ情報に基づき作成した統計データを第三者 に提供することがあります。なお、プローブ 情報を第三者に提供する場合は、個人を特定 できない形式で提供します。
	- ※4:統計データは個人を特定出来ない形式で作 成します。
- 9.その他 本約款に定めのない事項は、基本約款の定めが適 用されます。

以 上

2008年11月 施行 2009年10月

# <span id="page-6-0"></span>同梱物一覧表 作業に入る前に、同梱物をご確認ください。 バージョンアップ 手順書 ( 本書 ) 更新パスワード 発行申込書 お客様登録申込書

メディアナンバーカード 更新用 SD メモリーカード

ご注意

SD メモリーカードに保存されているファイルなどを削除しないでください。削除すると • バージョンアップが正常に終了できなくなります。

# バージョンアップの流れ

バージョンアップは、次のような流れになります。

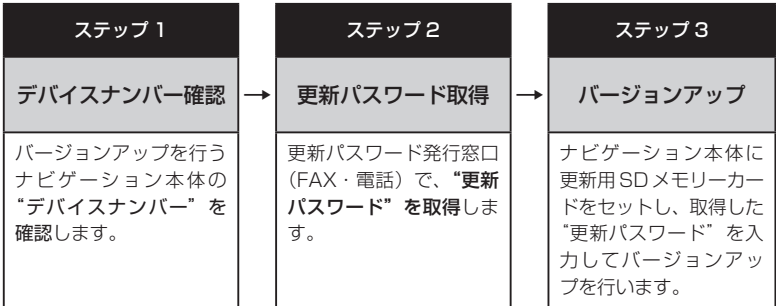

# バージョンアップ後について

バージョンアップを行うと下記の情報が消去される場合があります。必要に応じて再設定し •てください。

ロゴマーク表示設定/機能設定/車両設定/音量設定/検索履歴/案内中のルート/マップ クリップのサイズ/走行軌跡

## <span id="page-7-0"></span>ステップ 1:デバイスナンバーの確認 (ナビゲーションでの操作)

次の方法で、バージョンアップするナビゲーション本体の "デバイスナンバー" をご確認のうえ、 同梱の「メディアナンバーカード」にお控えください。

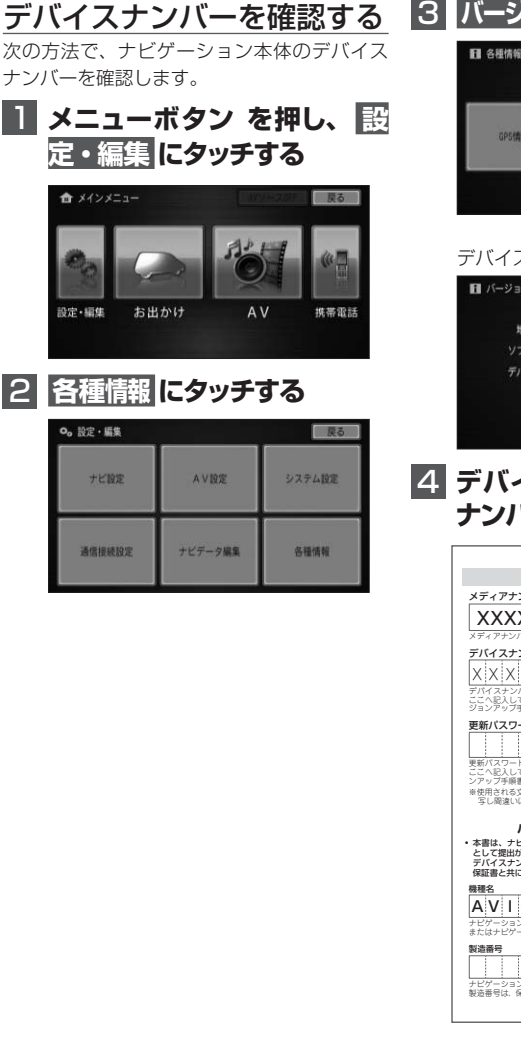

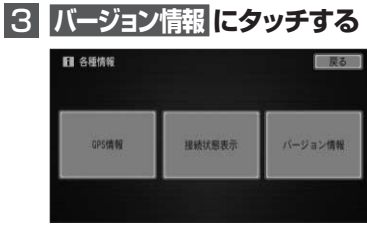

▼ デバイスナンバーが表示されます。

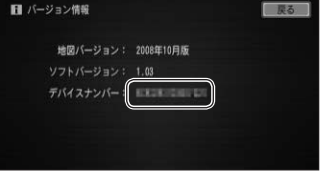

## 4  **デバイスナンバーをメディア ナンバーカードに転記する**

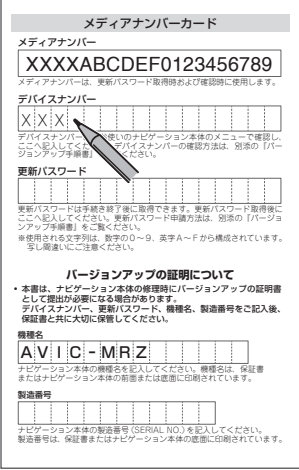

### <span id="page-8-0"></span>ステップ 2:更新パスワードの取得 (ご自宅での手続き)

## **ご注意**

- 本製品は更新パスワード取得時に記入するデバイスナンバーのカーナビゲーションのみ バージョンアップが行えます。複数台のバージョンアップを行う場合は、台数分の製品を ご購入ください。
- 更新パスワード取得後は、対象カーナビゲーションの変更や返品等はできません。 •
- 取得した更新バスワードはメディアナンバーカードに記入し、紛失しないよう大切に保管 してください。もし更新パスワードをお忘れになった場合でも、同一のメディアナンバー とデバイスナンバーであれば再確認が可能です。

## 更新パスワードを取得する

## お客様登録がお済みでない方は

1  **「更新パスワード発行申込書」 に必要事項をご記入のうえ、更 新パスワード発行窓口へFAX 送信する**

#### ご注意

FAX をお持ちでない方は、同窓口へお電 • 話でお問い合わせのうえ、郵送でお申込み ください。その場合、数日のお時間をいた だくことになりますので、あらかじめご了 承ください。

▼ 更新パスワードが FAX または郵送で送付 されます。

#### <mark>2</mark> 取得した "更新パスワード" を メディアナンバーカードに転 **記する** デバイスナンバー - アンディア アンディア  $\mathbf{x} \in \mathbb{R}$  x  $\mathbf{x} \in \mathbb{R}$  x  $\mathbf{x} \in \mathbb{R}$  x  $\mathbf{x} \in \mathbb{R}$  x  $\mathbf{x} \in \mathbb{R}$

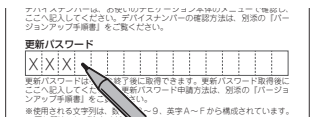

「お客様登録申込書」に必要事項をご記入のう え、「更新パスワード発行申込書」と共に更新 パスワード発行窓口へ FAX 送信してください。

### <span id="page-9-0"></span>ステップ 3:バージョンアップの開始 (ナビゲーションでの操作)

## **ご注意**

- バージョンアップ所要時間は約 60 分間です。また、バージョンアップの途中でエンジン を切った場合でも、次回エンジンを始動した際、途中から更新処理を再開します。 バージョンアップ中は、本機のすべての機能が使用できません。 •
- 4 **確認 にタッチする** バージョンアップを行う 次の方法で、バージョンアップを行います。  $1670 - 8$ **Contractor** メディアナンバーカードを用意してから操作 してください。 パスワードはアルファベットの大文字小文字区別なく認証します。 1  **更新用SDメモリーカードをナ ビゲーション本体に挿入する** 7845 ▼ **5 更新パスワードを入力し、** しばらくすると、次の画面が表示され **入力完了 にタッチする** ます。 2 **はい にタッチする** パスワード 草る abo def z 醒 除 ghi jkl  $n<sub>0</sub>$ バージョンアップを開始します。よろしいですか? pars tur **WXWZ** 文字切换 大文字  $1111$ いいえ 6 **確認 にタッチする** ▼ バージョンアップデータの確認を開始し、 更新準備が完了すると、手順3の画面が表 「確認」を押すと再記動し、バージョンアップを開始します。 バージョンアップ中、全ての機能が使用できません。 示されます。 バージョンアップ中にエンジンを切った場合、 次回エンジン始動後に途中から再開します。 3 **はい にタッチする** 7819 SDメモリーカードでのバージョンアップを開始します。<br>バージョンアップ中、全ての機能が使用できません。 ▼ 再起動後にデータの更新を開始します。 機器やユーザー情報を確認するために、認証を行います。 よろしいですか? データアップデート いいえ HUV データの更新をしています。 電源を切らずにそのままお待ちください。  $0<sup>o</sup>$ г ▼
	- データの更新が完了すると、次の画面が表 示されます。

## <span id="page-10-0"></span>**7 更新用SDメモリカードを取り 出し、確認 にタッチする**

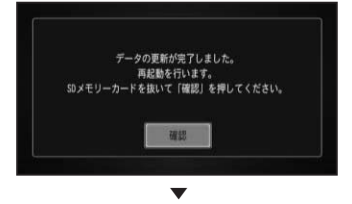

再起動後、引き続きソフトウェアのバー ジョンアップが開始されます。

▼ 再起動後に地図画面が表示されたら、 バージョンアップ完了です。

#### メモ

再起動後、更新画面の状態がしばらく続きま • す。地図画面が出るまでエンジンを切らない でください。

## 8  **"ステップ1:デバイスナンバー の確認"の手順に従って、地図 とソフトのバージョンを確認 する**

▼

バージョンアップが完了すると、以下の ように表示されます。

地図バージョン:2012年4月版 ソフトバージョン:3.00

# 収録データベースについて

#### 地図データについて

- 日本測地系に対応しています。 •
- いかなる形式においても著作権者に無断で この地図の全部または一部を複製し、利用 することを固く禁じます。
- この地図の作成にあたっては、財団法人日 本デジタル道路地図協会発行の全国デジ タル道路地図データベースを使用しまし た。(測量法第 44 条に基づく成果使用承 認 90-063)「Ⓒ 2011 財団法人日本デ ジタル道路地図協会」2011 年 3 月発行 を使用。
- ・この地図は、国土地理院長の承認を得て、 同院の技術資料 H・1-No.3「日本測地系 における離島位置の補正量」を利用し作成 したものである。(承認番号 国地企調第 180 号 平成 22 年 9 月 28 日)

#### 道路データについて

本製品の道路データは調査時点の情報を収 • 録しています。調査後に開通期日などが変 更になることにより、実際の道路と異なる 場合がありますのでご注意ください。

#### 交通規制データについて

- 本製品に使用している交通規制データは、 2011 年 9 月までの独自調査結果に基づ き作成したものを使用しています。本デー タが現場の交通規制と違う場合は、現場の 交通規制標識・表示等に従ってください。
- 本製品に使用している交通規制データは普 通車両に適用されるもののみで、大型車両 や二輪車等の規制は含まれておりません。 あらかじめご了承ください。

#### 有料道路料金データについて

本製品に使用している有料道路の料金デー •タは 2012 年 3 月までの調査で 2012 年 4 月 14 日時点の軽自動車・中型自動車・ 普通自動車のものです。2012 年 1 月 1 日実施の距離別料金制については現金車料 金のみの対応とする。

#### <span id="page-11-0"></span>VICS サービスエリアについて

- 本製品に収録されている VICS エリアは下 記の都道府県が対象となります。 北海道(北見)(旭川)(札幌)(釧路)(函館)、 青森県、秋田県、岩手県、山形県、宮城県、 福島県、栃木県、群馬県、茨城県、千葉県、 埼玉県、東京都、神奈川県、山梨県、新潟県、 長野県、静岡県、愛知県、三重県、岐阜県、 石川県、福井県、富山県、滋賀県、京都府、 大阪府、兵庫県、岡山県、奈良県、和歌山県、 鳥取県、島根県、広島県、山口県、徳島県、 香川県、愛媛県、高知県、福岡県、佐賀県、 長崎県、熊本県、大分県、宮崎県、鹿児島県、 沖縄県
- VICS サービスエリアが拡大されても、本 製品では新しく拡大されたサービスエリア でのレベル 3(地図表示型)表示はできま せん。

#### その他情報提供元

- ・NTT 情報開発株式会社(2011 年 9 月現 在のタウンページデータ)
- ( 財 ) 交通事故総合分析センター (ITARDA) の 1999 年度の高速道路事故多発地帯 データ
- (株)IMJ モバイル(2010 年 10 月現在 の駐車場データ)

#### メモ

収録データベースに誤字、脱字、位置ずれな • どの表記上または内容上の誤りがあったとし ても弊社は補償するものではありません。

## 保証規定

- バージョンアップを実施したことにより、お 買い上げいただいたナビゲーション本体の 保証期間が変更、または延長されるもので はありません。あらかじめご了承ください。
- 弊社は、本製品に収録された地図データ等 が完全・正確であること、および本製品が お客様の特定目的へ合致することを保証す るものではありません。
- 本製品の使用にあたり、お客様又はその他 の方にいかなる損害が発生したとしても、 弊社は補償するものではありません。

### 商標

SDHC ロゴは、SD-3C,LLC の商標です。 •

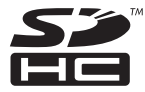

## パイオニア株式会社

〒212-0031 神奈川県川崎市幸区新小倉1番1号

© パイオニア株式会社 2012 < KAMZZ > < 12F00000 > < IRA1682-A >